# Computational Solid Mechanics: Assignment 1

Juan Pedro Roldán Blasco

March 2018

## 1 Inviscid

### 1.1 Input data

The material parameters used in the three sets of tests can be found in table 1. The material follows a softening law with no Poisson effect considered.

### 1.2 Case 1: Full uniaxial test

For the loading-unloading-loading case, stress increments are set in table 2. We can see that the first increment is set to be outside the damage surface (as  $\Delta \sigma_1$ ) > Yield stress), so as to start having damage at the end of the first load. The model is behaving as expected. Figures 1 to 4 show the evolution of the damage surfaces and the strain - stress relation. We can see that the full uniaxial test does not show any difference between damage models: as the region in stress space in which the stress path is drawn is the same for both models (the first quadrant), the evolution of said damage surface will be, consequently, the same. Differences can be seen when we consider linear or exponential softening. For this set of hardening parameters, softening develops more rapidly in the exponential case. It can be observed that the exponentially softened damage surface is smaller than in the linear case.

| Yield stress              | 150      |
|---------------------------|----------|
| Linear hardening H        | -1       |
| Exp hardening A           | 1        |
| Young modulus             | 200      |
| Poisson ratio $\nu$       |          |
| Ratio comp/trac $n$       | 1.5      |
| Hardening limit $q_{inf}$ | $10^{-}$ |

Table 1: Material parameters for inviscid (in consistent units)

| step | $\Delta \sigma_1$ | $\Delta \sigma_2$ |
|------|-------------------|-------------------|
|      | 160               |                   |
| 2    | -50               |                   |
| 2    | 60                |                   |

Table 2: Stress increments in full uniaxial test

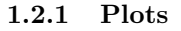

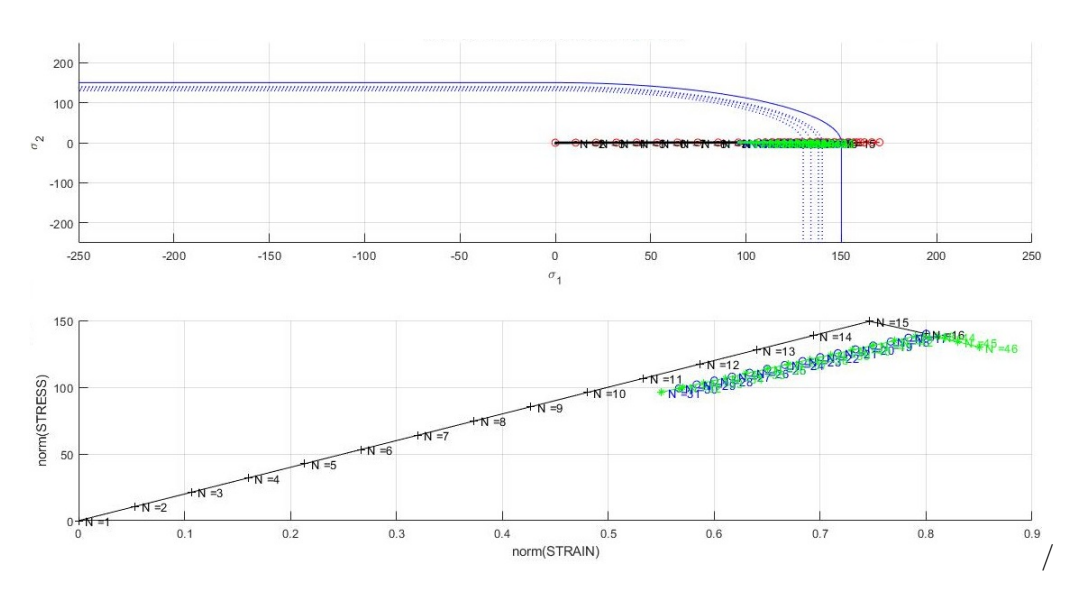

Figure 1: Damage surface (above) and strain-stress plot for the only-tension damage model with linear softening, case 1

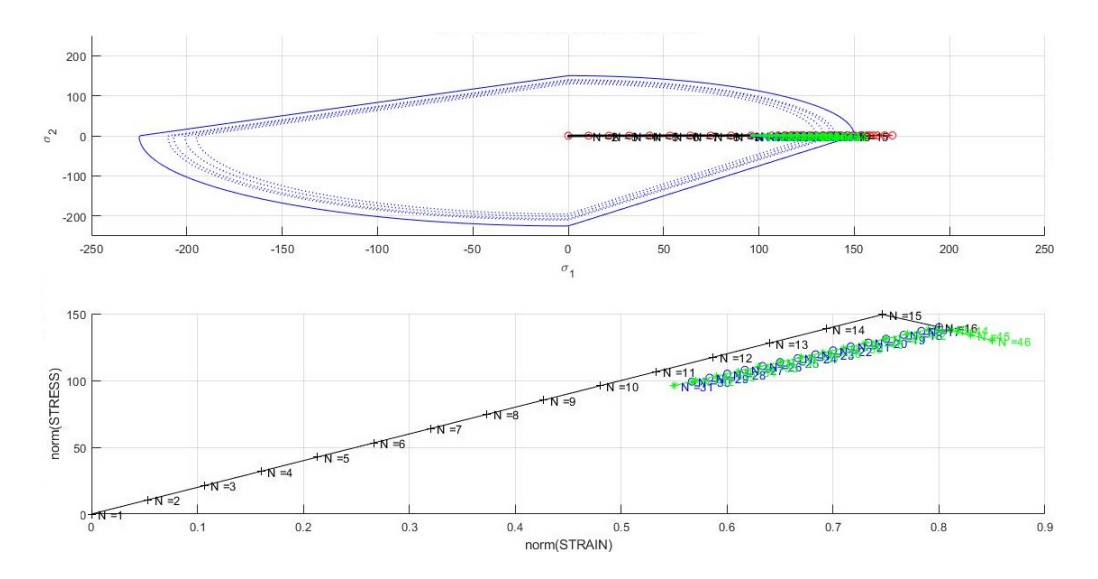

Figure 2: Damage surface (above) and strain-stress plot for the non-symmetric damage model with linear softening, case 1

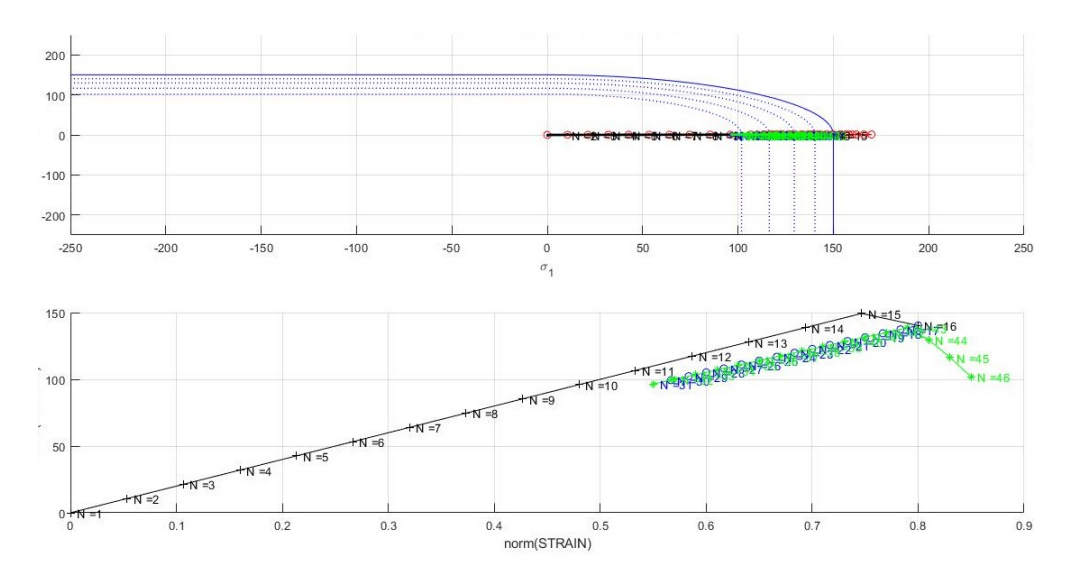

Figure 3: Damage surface (above) and strain-stress plot for the only-tension damage model with exponential softening, case 1

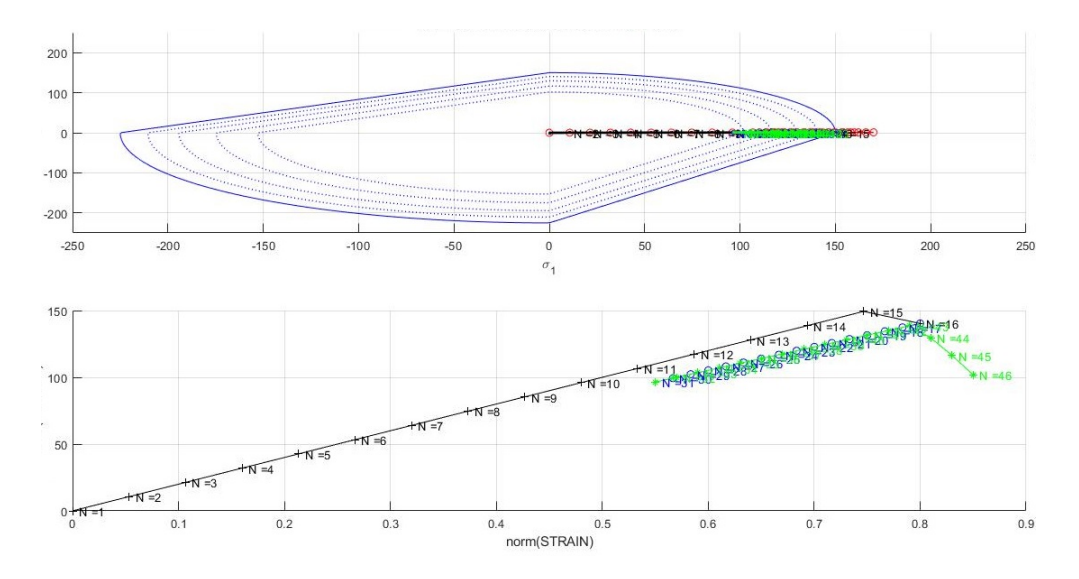

Figure 4: Damage surface (above) and strain-stress plot for the non-symmetric damage model with exponential softening, case 1

#### 1.3 Case 2: Uniaxial - biaxial test

The initial stress increments can be found in table 3. The path chosen to finish every step outside of the damage surface in the non-symmetric case. The only tension model does not account for any limit in the compression zone, and that difference can be seen in the plots. Comparing figures 5 and 6, for instance, shows that while the biaxial loading and unloading stress paths are along the same line up while inside the elastic region (in red), for the non-symmetric model this is not case. For the latter, there exists a limit for the compression, and it is indeed surpassed (see the path in the stress space). This leads to the degradation of the material, and then, the change in the damage surface. In figure 6 this change is marked in red. Is the beggining of the third path (green line). If we consider exponential softening, the stress-strain trajectories show the corresponding exponential curve during inelastic loading, and (in this case, and given the hardening parameter value) the damage surface is reached earlier.

| step | $\Delta \sigma_1$ | $\Delta \sigma_2$ |
|------|-------------------|-------------------|
|      | 155               | 11                |
| 2    | $-230$            | -230              |
| 3    | 300               | 300               |

Table 3: Stress increments in uniaxial - biaxial test

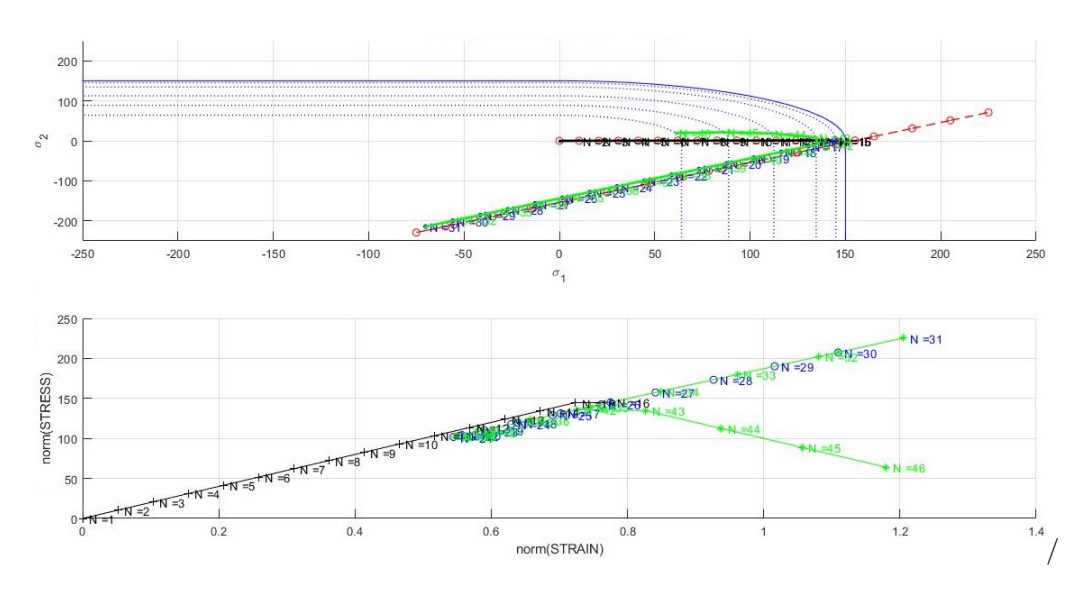

1.3.1 Plots

Figure 5: Damage surface (above) and strain-stress plot for the only-tension damage model with linear softening, case 2

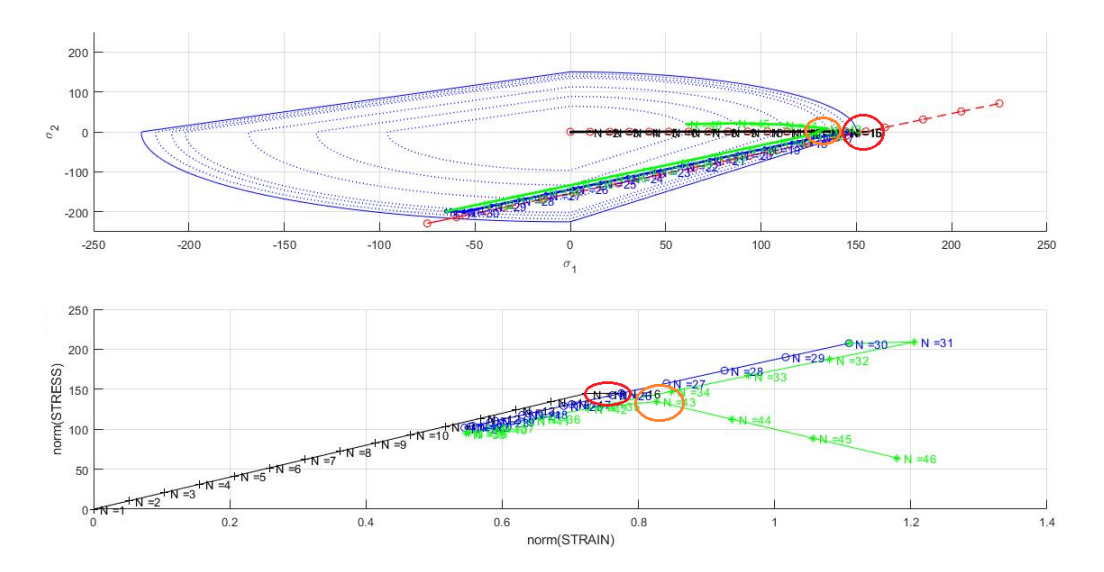

Figure 6: Damage surface (above) and strain-stress plot for the non-symmetric damage model with linear softening, case 2

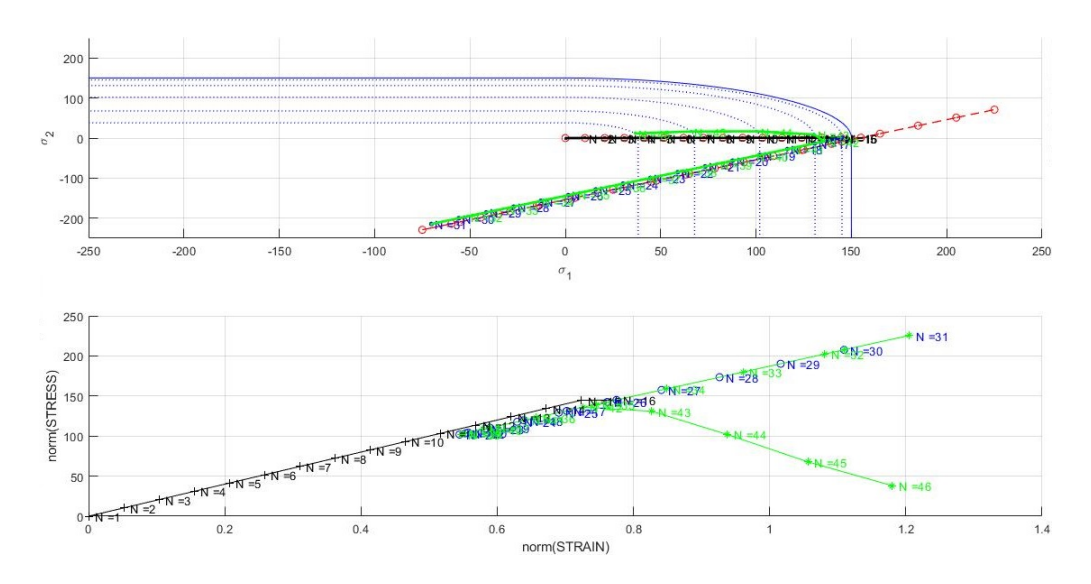

Figure 7: Damage surface (above) and strain-stress plot for the only-tension damage model with exponential softening, case 2

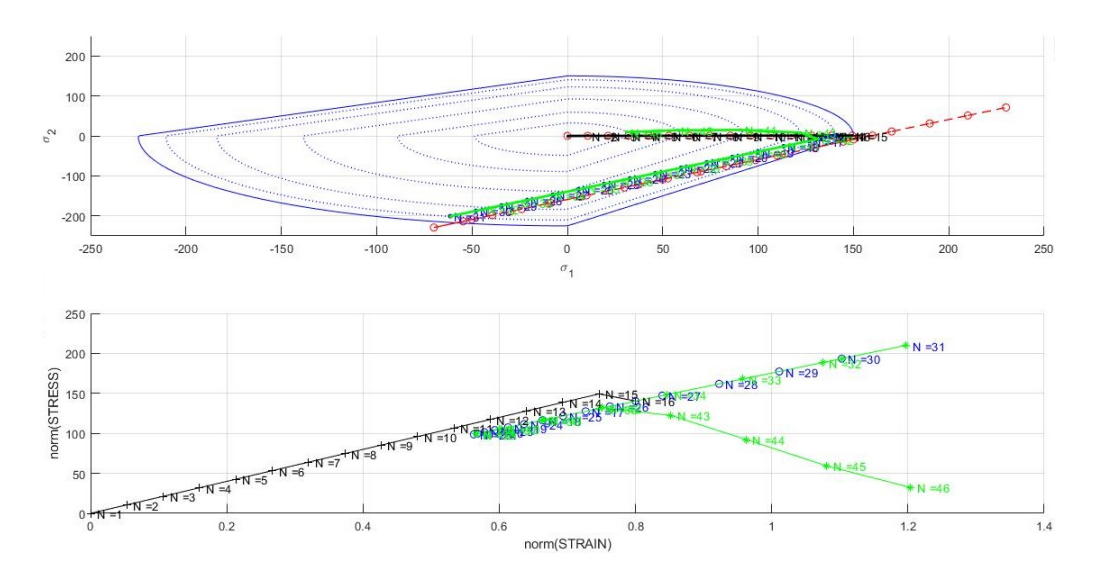

Figure 8: Damage surface (above) and strain-stress plot for the non-symmetric damage model with exponential softening, case 2

### 1.4 Case 3: Full biaxial test

Stress increments are set in table 4. As with the previous cases, the first stress increment is greater than the yield stress  $(|120, 120| > 150)$ , so as to have damage since the first step.

| step | $\Delta \sigma_1$ | $\Delta \sigma_2$ |
|------|-------------------|-------------------|
|      | 120               | 120               |
|      |                   |                   |
| К    | 50                | 50                |

Table 4: Stress increments in full biaxial test

The models behave in a completely different way. Both of them experience damage in the first step and during the second step reach the zero stress point only to rise again due to the fact that the situation has changed from tensile unloading to compressive loading. The non-symmetric model (figures 10 and 12) is damaged two times, one during the tensile loading and another one during the compressive loading. In this case, it can be assesed in all the —strain—- —stress— graphs that for complete unloading, the model returns to the origin (zero strain for zero stress).

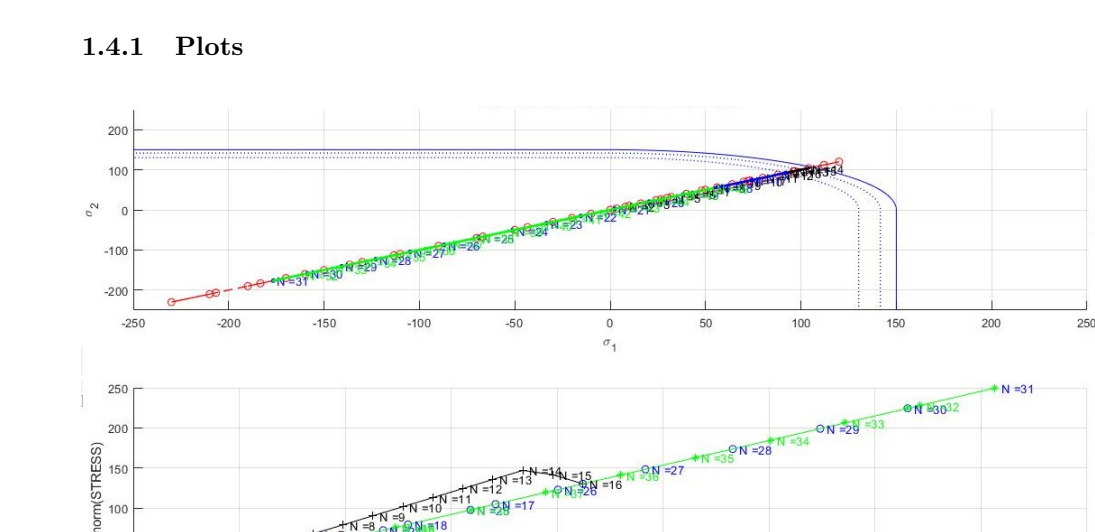

Figure 9: Damage surface (above) and strain-stress plot for the only-tension damage model with linear softening, case 3

 $0.8$ 

norm(STRAIN)

 $1.2$ 

 $1.4$ 

 $0.6$ 

50

 $0 +$ 

 $74242$ 

 $0.2$ 

 $0.4$ 

/

 $1.6$ 

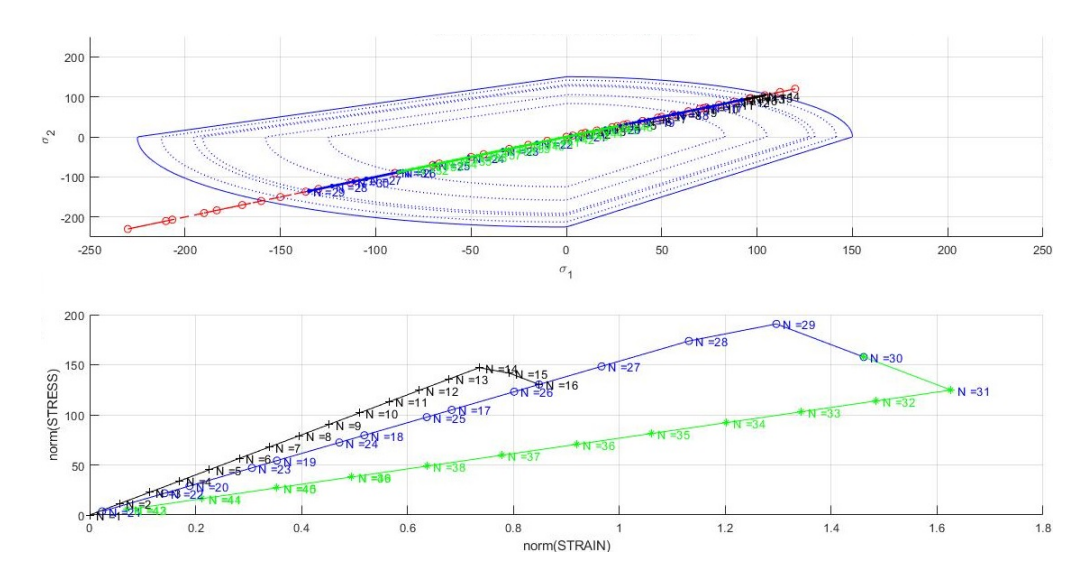

Figure 10: Damage surface (above) and strain-stress plot for the non-symmetric damage model with linear softening, case 3

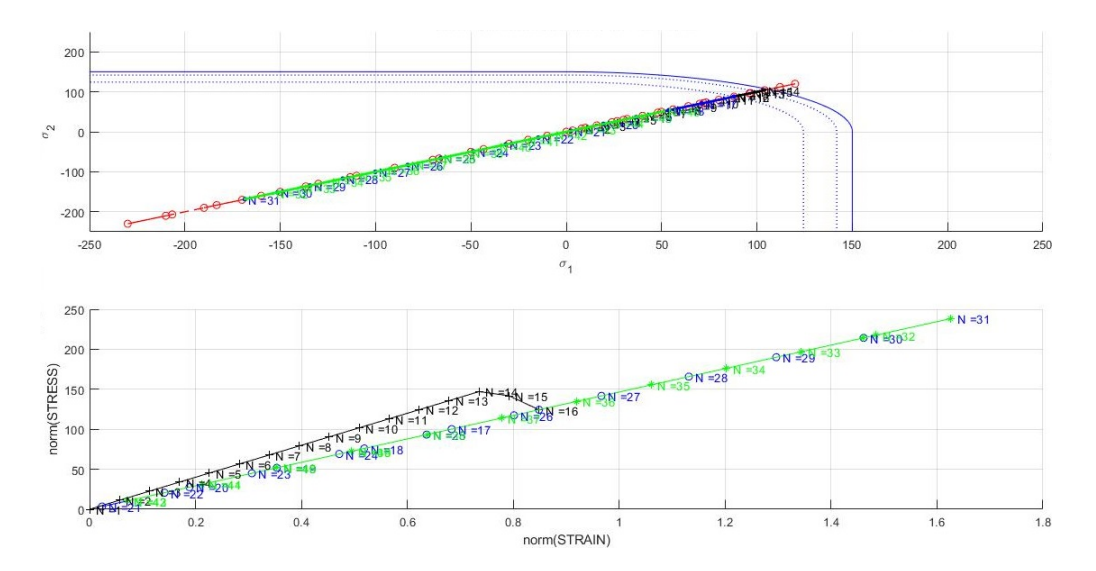

Figure 11: Damage surface (above) and strain-stress plot for the only-tension damage model with exponential softening, case 3

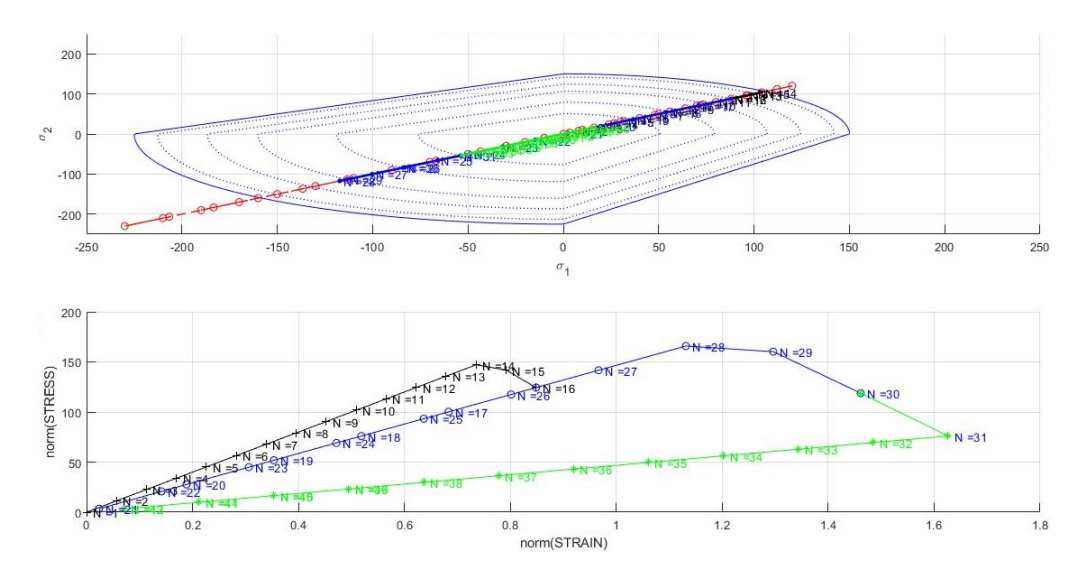

Figure 12: Damage surface (above) and strain-stress plot for the non-symmetric damage model with exponential softening, case 3

# 2 Viscous

In order to compare how the model's response is affected by viscosity and strain rate, we will first select one particular set of values as the standard (see table 5). When we want to see how the change of one particular parameter affects the behaviour of the solid, we will modify the value of said parameter in both directions (higher and lower). This way we will be able to, at least, see the trend of change in the solid's response: when it's getting stiffer and when it's getting softer. The stress path will be the same as in case 3 (full biaxial loadingunloading-loading).

| Yield stress               | 150          |
|----------------------------|--------------|
| Linear hardening H         | $-1$         |
| Young modulus              | 200          |
| Poisson ratio $\nu$        |              |
| Viscous coefficient $\eta$ | 10           |
| Hardening limit $q_{inf}$  | $10^{-6}r_0$ |
| Total time                 | 100          |
| $\alpha$ coefficient       | $0.5\,$      |

Table 5: Standard configuration for the viscous symmetric model

Results for this standard example can be seen in figure 13. We will refer to this one everytime that we modify the viscosity, the strain rate (or time), and the  $\alpha$  coefficient. We can see the general feature of the viscous solids: our

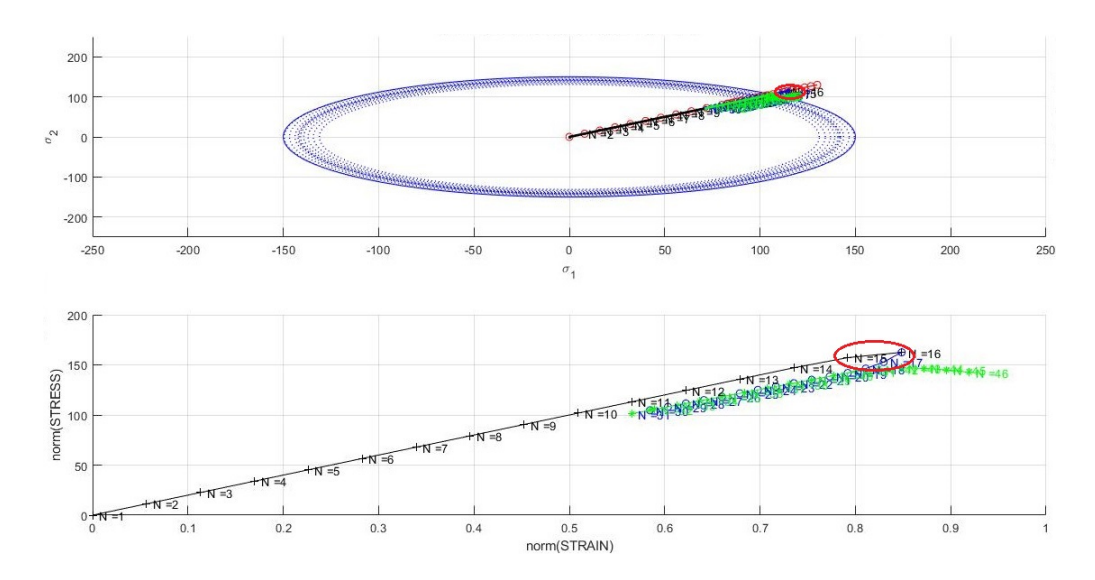

Figure 13: Standard results for the viscous case

stress path can be outside the damage zone, so we find that the norm of the stresses can be higher than the yield stress (points marked in red). The model can be damaged nonetheless, as the trajectories out of the damage surface and the change of its size suggests and the downwards (not linear due to viscosity) trajectory of the stress - strain path shows.

### 2.1 Effect of different viscosities

In order to asses the influence of the viscosity parameter  $\eta$ , we tried two new values:  $\eta = 1$  and  $\eta = 100$ . For the former, the solid viscous response is almost negligible. We can see that the maximum stress is only slightly higher than the yield stress of 150. For the latter we find the oposite: the model increased viscosity stiffens it. Not only the maximum stresses are higher, but also the material is less damaged

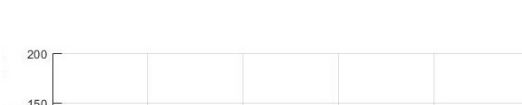

2.1.1 Plots

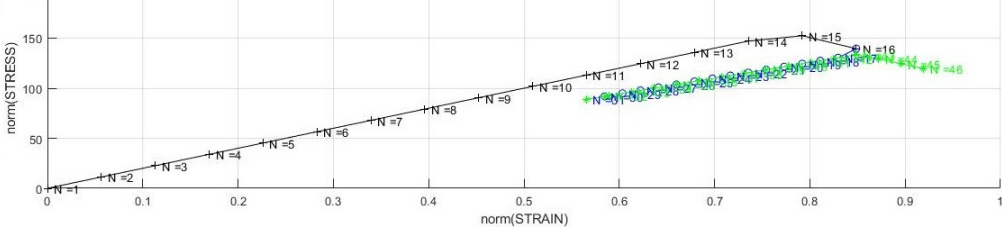

Figure 14: Damage surface (above) and strain-stress plot for viscous test with viscosity  $\eta = 1$ , the other values as in the standard case

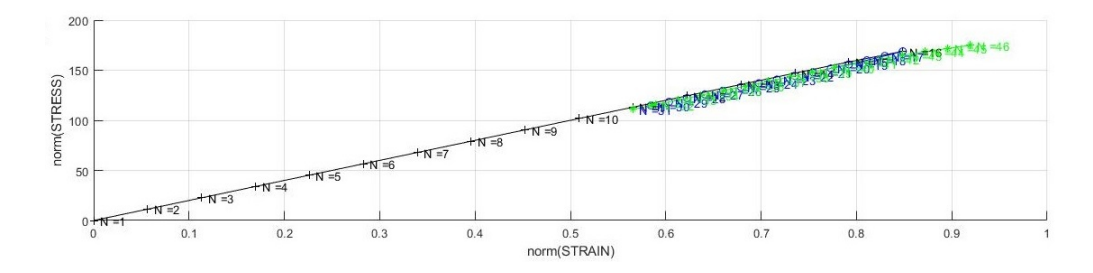

Figure 15: Damage surface (above) and strain-stress plot for viscous test with viscosity  $\eta = 100$ , the other values as in the standard case

#### 2.2 Effect of different strain rates

The strain rate can be controlled via the total time used in the computation. High values of time means low strain rates (same strain applied over a longer period of time), and vice versa. For this reason, we used as extra values  $t = 10$ and  $t = 1000$  (one order of magnitude more and one less). As the strain rate increase, the material stiffens: damage appears later and the stress-strain relationshp is linear for a longer period of time. We can see that if the relationship between strain rate and viscosity is kept the same, the model's behaviour is also the same. The response for  $\eta = 1$  and total time (indirect measure of strain rate)  $t = 100$  is the same that the response for  $\eta = 10$  and total time  $t = 1000$ . We can see that in the previous example the relation viscosity/time was the same  $\frac{\eta}{t} = 0.01$ . If we now reduce the time from the standard value of 100 to 10 (one order of magnitude less) with the rest of the parameters at their standard, we would have a relationship  $\frac{\eta}{t} = 1$ . This is the same as considered in 15, and that is why the model's response is the same. As expected, the model's response depends on the relationship strain rate / viscosity.

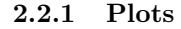

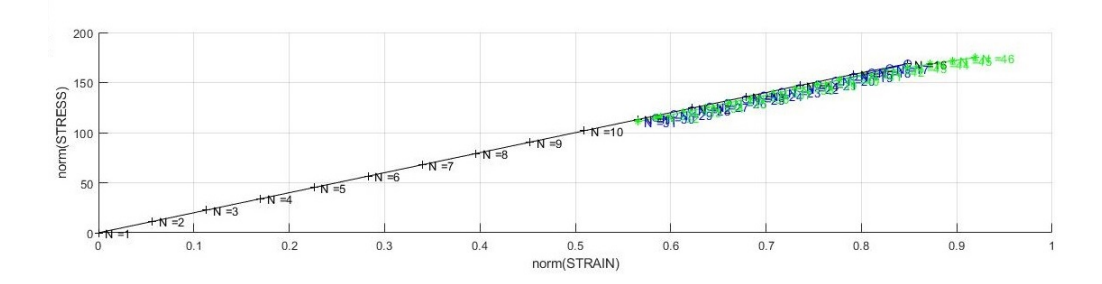

Figure 16: Damage surface (above) and strain-stress plot for viscous test with total time  $t = 10$ , the other values as in the standard case

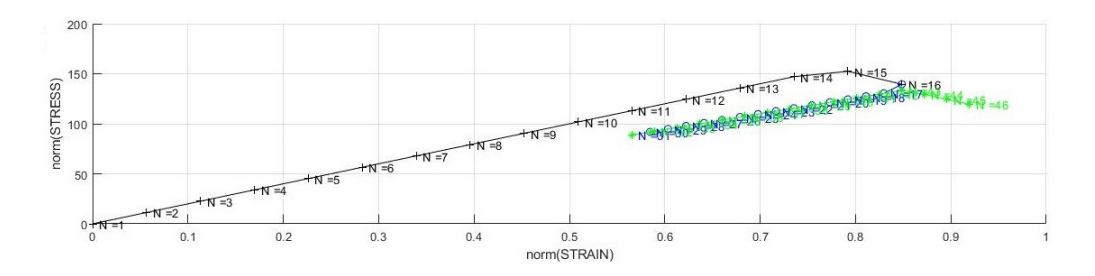

Figure 17: Damage surface (above) and strain-stress plot for viscous test with total time  $t = 1000$ , the other values as in the standard case

#### 2.3 Effect of different alpha (time integration methods)

As the time integration method can lead to instabilities, we will try a combination of parameters such that said isntabilities can appear. The stress path considered differs from the used in the previous tests (see table 6), as in this case we want to be always outside of the damage zone to asses the behaviour during inelastic loading. As we want to use a low  $\Delta t$ , the total time and the time-steps per path used in the computations were  $t = 1000000$  and  $\text{step}_1 = \text{step}_2 = \text{step}_3 = 10$ , all the other parameters (except  $\alpha$ , that we will modify) as standard. Our model then will work under  $\frac{\Delta t}{\eta} = \frac{10000}{3}$ . We can see in figure 18 that for the pure explicit method (Euler time integration) the results are completely spoiled: the solid is experiencing compression when we are inducing tension. For  $\alpha = 0.25$ , results are not as bad as with Euler, but we find instabilities: see that during inelastic loading (green and blue lines) the solution is going up and down. This was expected, as we are using a timeunstable integration coefficient for  $\alpha \in [0, 0.5)$ . For  $\alpha > 0.5$  (figures 20 to 22) these instabilities disappear. As we approach  $\alpha = 1$ , and given in this particular case the low viscosity that we are considering, the model behaves more like if it was inviscid. Again, this was expected from the theory.

| step | $\Delta \sigma_1$ | $\Delta \sigma_2$ |
|------|-------------------|-------------------|
|      | 120               | 120               |
|      | 20                | 20                |
|      | 30                | 30                |

Table 6: Stress increments in tests with different  $\alpha$ 

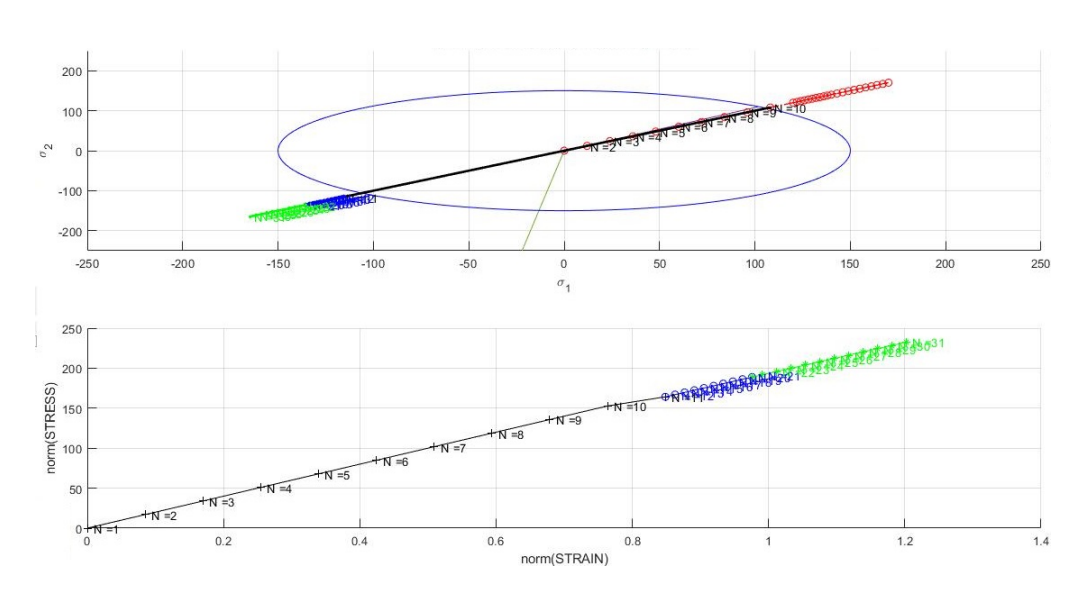

2.3.1 Plots

Figure 18: Damage surface (above) and strain-stress plot for viscous test with  $\alpha = 0$ . The results are spoiled and make no sense

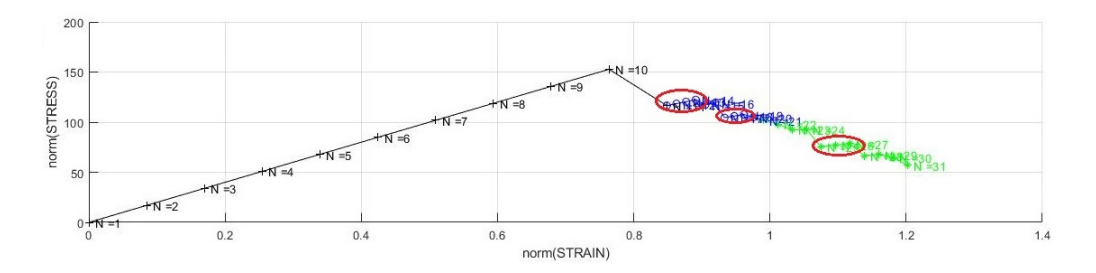

Figure 19: Strain-stress plot for viscous test with  $\alpha = 0.25$ . It shows oscillations (in red) due to instabilities

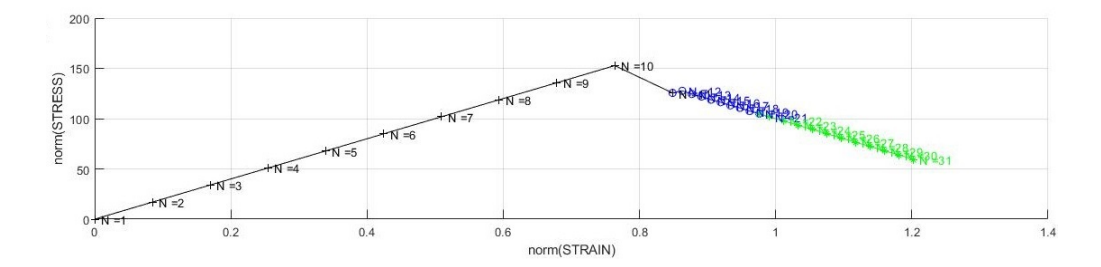

Figure 20: Strain-stress plot for viscous test with  $\alpha = 0.5$ , Crank-Nicholson method. The method for this  $\alpha$  and higher are unconditionally stable

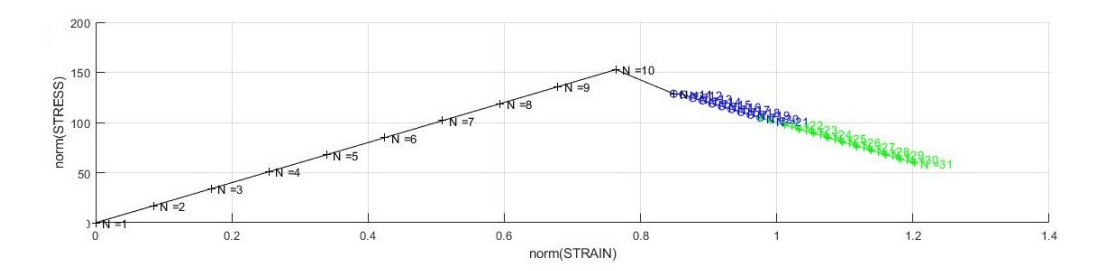

Figure 21: Strain-stress plot for viscous test with  $\alpha = 0.75$ . The inviscid part plays a higher role than with  $\alpha = 0.5$ 

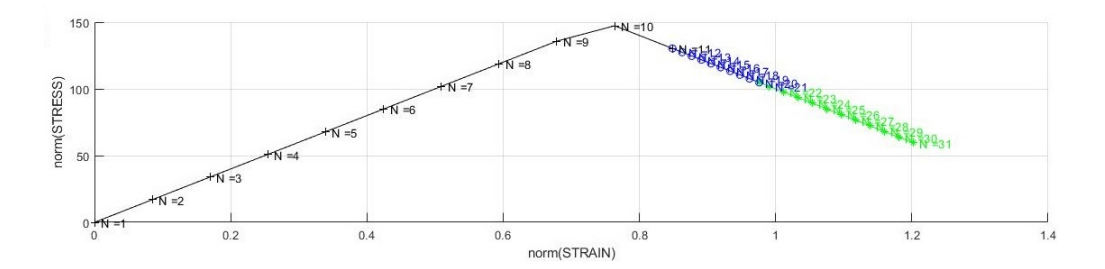

Figure 22: Strain-stress plot for viscous test with  $\alpha = 1$ . Inviscid case has been recovered

#### 2.4 Constitutive operator evolution

Using the same input data from the previous tests we now take a look to the 11 component of the C operator in its analytical and algorithmic versions. We find similar results depending on  $\alpha$ . For values smaller than 0.5, some oscillations due to instabilities are found. For greater than 0.5 values, the results are practicly the same, as it is stable (and, in this case, the time-viscosity relation is not very important). For the case  $\alpha = 0$ , both results coincde, although in this test we can see that the time integration method fails to compute realistic results.

#### 2.4.1 Plots

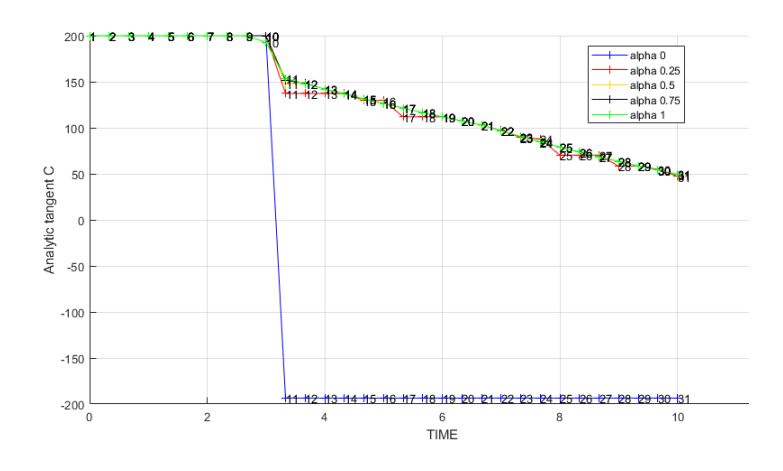

Figure 23: Evolution of the component 11 of the analytical tangent constitutive vs time for several values of  $\alpha$ 

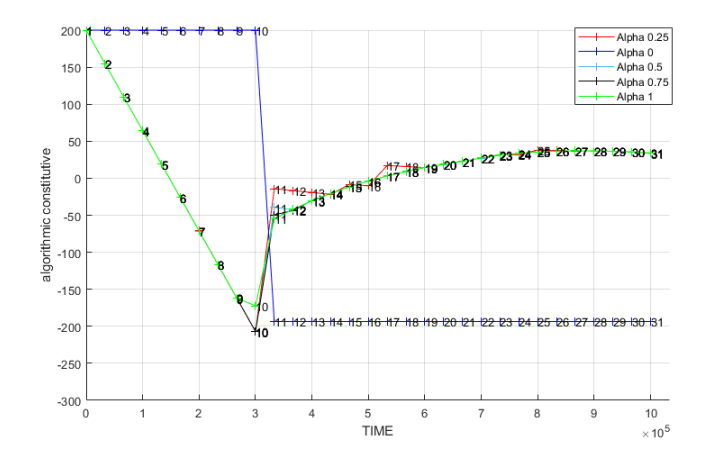

Figure 24: Evolution of the component 11 of the algorithmic tangent constitutive vs time for several values of  $\alpha$ 

# 3 Annex: Code

damage main

```
1 function [sigma_v,vartoplot,LABELPLOT,TIMEVECTOR]= ...
2 damage main(Eprop,ntype,istep,strain,MDtype,n,TimeTotal)
3 global hplotSURF
4 %%%%%%%%%%%%%%%%%%%%%%%%%%%%%%%%%%%%%%%%%%%%%%%%%%%%%%%%%%%%%%%%%%%%%%%
5 % CONTINUUM DAMAGE MODEL
6 \frac{6}{6} --
7 % Given the almansi strain evolution ("strain(totalstep,mstrain)") and a
8 % set of
9 % parameters and properties, it returns the evolution of the cauchy stress
10 % and other variables
11 % that are listed below.
12 \frac{6}{6}13 % INPUTS <<<<<<<<<<<<<<<<<<<<<<<<<<<<<<<<<<<<<<<<<<<<<<<<<<<<<<<<<
14 % ----------------------------------------------------------------
15 % Eprop(1) = Young's modulus (E)16 % Eprop(2) = Poisson's coefficient (nu)
17 % Eprop(3) = Hardening(+)/Softening(-) modulus (H)
18 % Eprop(4) = Yield stress (sigma_y)
19 % Eprop(5) = Type of Hardening/Softening law (hard type)
20 \text{ } % 0 --> LINEAR
21 \text{ } % 1 --> Exponential
22 \div Eprop(6) = Rate behavior (viscpr)
23 % 0 --> Rate-independent (inviscid)
24 % 1 --> Rate-dependent (viscous)
25 %
26 % Eprop(7) = Viscosity coefficient (eta) (dummy if inviscid)
27 % Eprop(8) = ALPHA coefficient (for time integration), (ALPHA)
28 % 0≤ALPHA≤1 , ALPHA = 1.0 --> Implicit
29 % ALPHA = 0.0 --> Explicit<br>30 % (dummy if inviscid)
30 % (dummy if inviscid)
31 %
32 % ntype = PROBLEM TYPE
33 % 1 : plane stress
34 % 2 : plane strain
35 % 3 : 3D
36 %
37 % istep = steps for each load state (istep1,istep2,istep3)
38 %
39 % strain(i,j) = j-th component of the linearized strain vector at the i-th
40 \textdegree step, i = 1:totalstep+1
41 \t 842 % MDtype = Damage surface criterion %
43 % 1 : SYMMETRIC
44 % 2 : ONLY-TENSION
45 % 3 : NON-SYMMETRIC
46 %
47 - <sup>9</sup>48 % n = Ratio compression/tension strength (dummy if MDtype
49 % is different from 3)
50 %
51 % TimeTotal = Interval length
52 %
```

```
53 % OUTPUTS <<<<<<<<<<<<<<<<<<<<<<<<<<<<<<<<<<<<<<<<<<<<<<<<<<<<<<<<<
 54 % ------------------------------------------------------------------
55 % 1) sigma v{itime}(icomp,jcomp) --> Component (icomp,jcomp) of the cauchy
56 % stress tensor at step "itime"
57 % REMARK: sigma_v is a type of
58 % variable called "cell array".
59 %
60 %
61 % 2) vartoplot{itime--> Cell array containing variables one wishes to plot
62 % --------------------------------------
63 % vartoplot\{\text{time}\}(1) = \text{Hardening variable (q)}<br>64 % vartoplot\{\text{time}\}(2) = \text{Internal variable (r)}64 % vartoplot\{itime\}(2) = Internal variable (r)%
65
66 %<br>
67 % 3) LABELPLOT{ivar}
67 % 3) LABELPLOT{ivar} \leftarrow > Cell array with the label string for
68 % variables of "varplot"
69 %
70 \text{ %} LABELPLOT\{1\} => 'hardening variable (q)'
71 % LABELPLOT\{2\} => 'internal variable'
72 %
73 %
74 \div 4) TIME VECTOR -75 %%%%%%%%%%%%%%%%%%%%%%%%%%%%%%%%%%%%%%%%%%%%%%%%%%%%%%%%%%%%%%%%%%%%%%%%%%
76
77 % SET LABEL OF "vartoplot" variables
78 \t -\t \frac{6}{6} --
79 LABELPLOT = \{'hardening variable (q)', 'internal variable',...
80 'Analytic tangent C','Algorithmic tangent C'};
81
82 E = Eprop(1) ; nu = Eprop(2) ;
s3 H = Eprop(3);
84 viscpr = Eprop(6) ;
s5 sigma_u = Eprop(4);
86 eta = Eprop(7);
87 alpha = Eprop(8);
88
89
90
91 if ntype == 192 menu('PLANE STRESS has not been implemented yet','STOP');
93 error('OPTION NOT AVAILABLE')
94 elseif ntype == 3
95 menu('3-DIMENSIONAL PROBLEM has not been implemented yet','STOP');
96 error('OPTION NOT AVAILABLE')
97 else
98 mstrain = 4 ;
99 mhist = 6 ;
100 end
101
102 if viscpr == 1
103 % Comment/delete lines below once you have implemented this case
104 % *******************************************************
          menu ({'Viscous model has not been implemented yet. '; ...
106 % % 'Modify files "damage main.m","rmap dano1" ' ; ...
107 % % 'to include this option' }, ...
\begin{array}{ccc} |_{108} & \frac{6}{6} & \frac{6}{6} & \end{array} 'STOP');
109 % % error('OPTION NOT AVAILABLE')
```

```
110
111 \quad 0 38
\vert_{112} end
113
114115 totalstep = sum(istep) ;
116117118 % INITIALIZING GLOBAL CELL ARRAYS
|119 % --------------------------------
120 sigma_v = cell(totalstep+1,1) ;
121 TIMEVECTOR = zeros(totalstep+1,1) ;
122 \Delta_t = TimeTotal./istep/length(istep) ;
1\,2\,3124
125 % Elastic constitutive tensor
126 \frac{8}{6} --------------------
|127| [ce] = tensor_elasticol (Eprop, ntype);
128 % Initz.
129 \quad \frac{6}{6} \quad ----130 % Strain vector
132 eps_n1 = zeros (mstrain, 1);
133 % Historic variables
134 % hvar_n(1:4) \rightarrow empty
135 % hvar_n(5) = q --> Hardening variable
\begin{vmatrix} 136 & \frac{9}{6} & \text{hvar}_1(6) & = r & - & \text{Internal variable} \end{vmatrix}\vert_{137} hvar_n = zeros(mhist, 1) ;
138
139 % INITIALIZING (i = 1) !!!!
140 \t 8 \t \star \star \star \star \star \star \star \star \star \star \star \pm \star|_{141} i = 1;
142 r0 = sigma_u/sqrt(E);
143 hvar_n(5) = r0; %r_n
144 hvar_n(6) = r0; \frac{6}{3} q_n
\begin{cases} 145 & \text{eps\_n1} = \text{strain}(i,:) \end{cases}\begin{bmatrix} 146 & 5 & 16 \\ 146 & 5 & 16 \end{bmatrix} = ce*eps_n1'; % Elastic
147 sigma_v{i} = [sigma_n1(1) sigma_n1(3) 0; sigma_n1(3) sigma_n1(2) 0;
         0 0 sigma_n1(4)];
\vert_{148}149
_{150} nplot = 3;
\vert_{151} vartoplot = cell(1, totalstep+1) ;
152 vartoplot{i}(1) = hvar_n(6) ; % Hardening variable (q)
153 vartoplot\{i\}(2) = hvar_n(5) ; % Internal variable (r)
154 vartoplot\{i\}(3) = 1 - hvar_n(6) / hvar_n(5) ; % Damage variable (d)
155 if viscpr
          vartoplot\{i\}(4) = (hvar_n(6)/hvar_n(5)) *ce(1,1);
156
1\,5\,7vartoplot\{i\}(5) = (hvar_n(6)/hvar_n(5)) *ce(1,1);
158
    end
159
160 % LOOP over states (over the three paths)
161 for iload = 1:length(istep)
162
        % Load states
          for iloc = 1: istep(iload)
163
              i = i + 1;164
              TIMEVECTOR(i) = TIMEVECTOR(i-1) + \triangle_t(iload) ;
\frac{165}{165}\vert_{166}% Total strain at step "i"
```

```
\frac{6}{6} ----
\vert_{167}168eps_n1 = strain(i,:);
               169
               \lambda DAMAGE MODEL
170
               \frac{6}{3}\quad \frac{6}{3}\quad \frac{6171172
               if (iload*iloc == 1)173
                    % For inviscid case, 1st rtrial must be done explicitly
174
                    Eprop(8) = 0;175
                    rtrial_0 = 0:
176
                     [sigma_n1, hvar_n, aux-var, trivial_o] = rmap\_dano1...1\,7\,7(eps_n1, hvar_n, Eprop, ce, MDtype, n, A_t, rtrial_o);
178179
               else
180
                    Eprop(8) = alpha;[sigma_n1, hvar_n, aux-var, trial_o] = rmap\_danol(eps_n1...181
182
                          , hvar_n, Eprop, ce, MDtype, n, A_t, rtrial_o);
183
184
               end
185
                    % PLOTTING DAMAGE SURFACE
186
               if(aux-var(1) > 0)187
                    hplotSURF(i) = dibujar_criterio_dano1(ce, nu, hvar_n(6),...
                         'r: ', MDtype, n );
188
189
                     set(hplotSURF(i),'Color',[0 0 1],'LineWidth',1)
                                                                                      \cdot ;
190
               end191
               192
               193
194
               % GLOBAL VARIABLES
               \frac{1}{2} ****************
195
196
               % Stress
107
               \frac{6}{8} ------
               m-sigma=[sigma_n1(1) sigma_n1(3) 0; sigma_n1(3) sigma_n1(2) 0 ;
198
                   0 0 sigma_n1(4)];
199
               signa_v{i} = m_sigma;200
201% VARIABLES TO PLOT (set label on cell array LABELPLOT)
202
               \frac{6}{8} ---------
\vert_{203}204
               vartoplot\{i\}(1) = hvar_n(6) ; % Hardening variable (q)
               vartoplot\{i\}(2) = hvar_n(5) ; % Internal variable (r)
205
206
               vartoplot{i} (3) = 1-hvar<sub>-n</sub>(6)/hvar<sub>-n</sub>(5) ; % Damage variable (d)
               if viscpr
207208cet = sigma_n1' \star sigma_n1;209
                    vartoplot{i}(4) = (hvar_n(6)/hvar_n(5)) * ce(1,1);% Tangent analytical operator
210
\frac{211}{2}vartoplot\{i\}(5) = ...
|_{212}(hvar_n(6)/hvar_n(5)) * ce(1,1) - ((alpha * _1/1) ...(\text{eta+alpha} \star \Delta_t), \star (1/\text{trial}_0), \ldots213
214
                ((hvar_n(6)-hvar_n(5)*H)/(hvar_n(5)^2))...215
               *(cet(1,1));216
               end
217
          end
\vert_{218} end
```
 $rmap\_dano1$ 

```
1 function [sigma_n1, hvar_n1, aux_var, rtrial] = rmap_dano1 ...
  <sup>2</sup>
         (eps_n1, hvar_n, Eprop, ce, MDtype, n, dt, rtrial_o)
  \overline{3}5 \t -\t \frac{6}{6} \star6 \frac{6}{6} *
                      Integration Algorithm for a isotropic damage model
 7 \div 8_{\rm 8}\frac{6}{6} \star\parallel \star \parallel\overline{\phantom{a}}[sigma_n1, hvar_n1, aux_var] = ...9 \div\star \frac{6}{6} \star\begin{vmatrix} 10 & \frac{6}{5} \star \end{vmatrix} rmap_dano1 (eps_n1, hvar_n, Eprop, ce)
    \qquad \qquad \star\vert 11
     \ast INPUTS
                                    eps_n1(4) strain (almansi) step n+1
    \vert \star \vert\frac{6}{6} \starvector R4 (exx eyy exy ezz)
\frac{1}{2}\overline{\phantom{a}}\vert \star \verthvar_n(6) internal variables, step n
\frac{1}{13}\approx14 - \frac{6}{6} \starhvar_n(1:4) (empty)
    \qquad \qquad \star\frac{1}{5}\frac{6}{6} \starhvar_n(5) = r ; hvar_n(6)=q
    \qquad \qquad \star\vert 16
                                    Eprop(:) Material parameters
      \frac{6}{5} *
    \vert \star \vert1\,7\frac{6}{6} \star\Big|18 \quad \frac{6}{6} \starce(4, 4)Constitutive elastic tensor
    \vert * \vert\mathbb{I}19
                                    dt i s
                                                   Time step
     \frac{6}{5} \star20 \frac{6}{6} \star21 \frac{6}{6} \starrtrial_o    previous value of rtrial (inviscid case)
 22 \t 823 \frac{6}{5} OUTPUTS:
                                   sigma_n1(4) Cauchy stress , step n+1
  \mathbb{R}^d\overline{\phantom{a}}hvar_n(6) Internal variables, step n+1\vert 24
      \frac{6}{6} \star\perp\vert \star \vert\overline{\phantom{a}}^{25}\frac{1}{2}aux_var(3) Auxiliar variables for computing
 26\degreeconst. tangent tensor *
 27 - \frac{6}{6} \times \times \times \times \times \times \times \times \times^{\rm 28}2930 hvar_n1 = hvar_n;
 31 r_{-}n = hvar_n(5);
                = \text{hvar}_1(6);32 q_n= Eprop(1);
 33 E
              = Eprop(2);
 34 nu
              = Eprop(3);
 35 H
 36 sigma_u = Eprop(4);
 37 hard_type = Emp(5);
 38 visc = Eprop(6);
 39 eta = Eprop(7);
 40 alpha = Eprop(8);
 414\sqrt{2}43
 44
```

```
46 %* initializing
 \frac{6}{6} \star47 r0 = sigma_u/sqrt(E);
48 zero_q=1.d-6*r0;49 \frac{1}{2} if (r_n<0.d0)
50\degreer=n=r0;51\quad \frac{6}{6}q_n=r0;52 % end
\sqrt{54}5557 %* Damage surface
 |\frac{6}{5}\star\overline{\phantom{a}}58 [rtrial] = Modelos-de-danol (MDtype, ce, eps_n1, n, r_n, q_n);60
61 % rtrial_o = rtrial previous timestep
63 %* Ver el Estado de Carga
  \frac{9}{6} \star\overline{\phantom{a}}\sqrt{64}\frac{6}{5} *
       ---------> fload=0 : elastic unload
                                                                  \overline{\phantom{a}}\frac{6}{6} \star\overline{\phantom{a}}rac{6}{6} \star------& fload=1 : damage
65
       (compute algorithmic constitutive tensor)
                                                       -\frac{6}{6} \star66\frac{9}{6}67 fload=0;
68 if visc
      ralpha = alpha*rtrial + (1-a1pha)*rtrial.o;69if ralpha > r_n
70\,%* Loading
71fload = 1;72
         \Delta_r = (ralpha - r_n) *dt/(eta+alpha*dt);
_{\rm 73}r=n1 = r_n + \Delta_r r;74if hard_type == 07\,576
             % Linear
             q_n1= q_n+ H*_{\Delta_T};
77
78
          else
             error('EXPONENTIAL LAW not implemented for inviscid case');
79
_{\rm 80}end
81
^{\rm 82}^{\rm 83}else
         %* Unloading
84
85float=0;r=n1= r_n;
86
          q_n = q_n87
88
89
      end
90 else
     if (rtrial > r_n)91
         %* Loading
92
93
         float=1;94
\bf{95}\Delta-r=rtrial-r.n;
         r=n1=rtrial;
96
97
         if hard_type == 0
```

```
% Linear
98
99
                  q_n 1 = q_n + H \star \Delta_n r;else
100
                  % Comment/delete lines below once you have implemented this case
101\,102
103\frac{6}{5} \frac{6}{5}menu({'Hardening/Softening exponential law has not
         % been implemented yet. '; ...
104
        \frac{6}{6} \frac{6}{6}"Modify file "rmap_dano1" '; ...
105
                           'to include this option' }, \ldots\frac{6}{6} \frac{6}{6}106
        \frac{6}{5} \frac{6}{5}' STOP'):
107
108\,88error ('OPTION NOT AVAILABLE')
        q-rate = 0.05;
109
                 q_{\texttt{inf}} = zero<sub>-9</sub>; \frac{6}{6}110
1\,1\,1q_n1 = q_inf - (q_inf-q_n)*exp(H*(1-(r_n1/r0)));
             end
1121\,1\,3114if(q_n1<zero_q)
                q_n1 = zero_q;115
116
             end
117118
         else
119
120
             %* Elastic load/unload
121float=0;122
123
             r_n = r_n\cdotq_n1= q_n ;
|_{124}125
\vert_{126}127
        end
128 end
129 % Damage variable
130 \frac{6}{6} \frac{1}{1000}\begin{cases} 131 & \text{dano\_n1} = 1.d0-(q_n1/r_n1); \end{cases}132 % Computing stress
133 \frac{6}{6} *****************
\begin{cases} 134 & \text{sigma\_n1} \\ - (1. d0 - \text{dano\_n1}) \star \text{ce} \star \text{eps\_n1} \end{cases}135 %hold on
\vert136 \frac{1}{2}plot (sigma_n1(1), sigma_n1(2), 'bx')
137
\vert_{139}140
*** * * *
\vert142
    %* Updating historic variables
 \frac{6}{6} \star\overline{\phantom{a}}\begin{cases} 143 & \text{m/s} \\ 143 & \text{m/s} \end{cases} hvar_n1(1:4) = eps_n1p;
\begin{vmatrix} 144 & \text{hvar} -1 \\ 5 & \text{r} -1 \end{vmatrix}145 hvar_n1(6) = q_n 1;146
    + + + + + +147
_{\rm 148}\vert_{149}150
ه * * ا
\begin{vmatrix} 152 & 8 \star \end{vmatrix} Auxiliar variables
   |\frac{6}{6}*\overline{\phantom{a}}
```
Modelos\_de\_dano1

```
1 function [rtrial] = Modelos_de_dano1 (MDtype, ce, eps_n1, n, r, q)
  ***************
    -8+Defining damage criterion surface
 \overline{\phantom{a}}\frac{6}{6} \star\overline{\phantom{a}}\lambda\overline{4}\frac{6}{6} \star\overline{\phantom{a}}\overline{5}\approxMDtype= 1 : SYMMETRIC
 \overline{6}\frac{6}{6} \star\frac{6}{6} \starMDtype= 2
     \lambda: ONLY TENSION
  \overline{7}\frac{1}{6}\lambdaMDtype= 3
                                                      : NON-SYMMETRIC
 \boldsymbol{8}\frac{6}{6} \star\vert 9
     \frac{6}{5} \star\frac{6}{6} \star\vert 10
     \frac{6}{6} \star\frac{6}{6} \star%* OUTPUT:
\vert 11
    \frac{6}{6} \star\frac{6}{6} \starrtrial
\frac{1}{2}\frac{1}{6} \star13
                                                                                             *************
 141\,516\quad \  \  \times\atop</math>*****************
 17 if (MDtype==1) %* Symmetric
 18 rtrial= sqrt(eps_n1*ce*eps_n1')
                                                                  \overrightarrow{r}19
 20 elseif (MDtype==2) %* Only tension
        s_eff = eps_n1*ce; % Efective stress
 \bf{21}22
         s_eff_p = 0.5*(s_eeff + abs(s_eeff)); % Effective stress for only tension
         % As seen in Notes in continuum damage models page 18
 23
 24 rtrial = sqrt(s{\text{-eff}} - p \star \text{eps} \cdot n1');
 25
 26 elseif (MDtype==3) %*Non-symmetric
 27
         s = \text{eps\_n1} \star \text{ce}; % Effective stress
 28
 _{\rm 29}theta = 0; % Initialize theta = sum <sigma> / sum (|sigma|)
            for i=1:length(s)30<sup>°</sup>31theta = theta + mac(s(i)); % Numerator
             end32
         theta = theta/sum(abs(s)); %Denominator
 _{\rm 33}rtrial = ((theta + (1-theta)/n)) * sqrt(eps_n1*ce*eps_n1'); % strain r
 3435\quad \frac{6}{6} \frac{6}{6}else
 36\quad \frac{6}{6} \frac{6}{6}if s(1) > 0 % 4th quadrant
 37 \frac{9}{8} \frac{9}{8}\frac{6}{6}else % 2nd quadrant
 ^{\rm 38}39 \t 8 \t 840\degree \degree \degreeend
 4\sqrt{1}42 end
 44 return
```
dibujar\_criterio\_dano1

```
1 function hplot = dibujar_criterio_dano1(ce, nu, q, tipo_linea, MDtype, n)
 \, 2 \,\overline{\mathbf{3}}\overline{4}\Big| 6 \quad \frac{6}{5} \starInverse ce
  \frac{6}{6} \star7 ce_inv=inv(ce);
 s cll=ce_inv(1,1);
 9 \text{ c22} = \text{ce} \text{inv}(2,2);10 cl2 = ce_{inv}(1, 2);
 11 c21 = c12;12 \text{ cl } 4 =ce_inv(1, 4);
 13 c24 = ce \text{inv}(2, 4);
 1\,5161718
19
\overline{20}21^{\rm 22}23 % POLAR COORDINATES
24 if MDtype==1
\bf{^{25}}tetha=[0:0.01:2*pi];
       26
 _{\rm 27}\ast RADIUS
      D=size(tetha);
 28
                                            %* Range
      m1=cos(tetha);
                                            -\frac{6}{6} \star_{\rm 29}_{\rm 30}m2=sin(tetha);
                                            \frac{6}{6} \starContador=D(1, 2);
                                            \frac{6}{6} \star31^{\rm 32}33
 34
      radio = zeros(1, Contador) ;
      s1 = zeros(1, \text{Contador});
 35
       s2= zeros(1, Contador);
 36
 _{\rm 37}for i=1:Contador
 38
 39
          % Radius is the tau_sig = q/sqrt(sigma_zeta*C-1*sigma_zeta)
           radio(i) = q/sqrt([m1(i) m2(i) 0 nu * (m1(i) +m2(i))] *...
 40
             ce_inv*[m1(i) m2(i) 0 ...4142nu * (m1(i) + m2(i)) ) ) ,
 43
           %Polar projection: r cos, r sin
 \bf 44sl(i) = radio(i) \starml(i);
 45s2(i) = radio(i) * m2(i);\bf{46}47end
48
4\,9\,hplot =plot(s1, s2, tipo_linea);
 50
 5\sqrt{1}52 elseif MDtype==2
|53
```
 $\overline{\phantom{a}}$ 

```
54
 55^{\circ}tetha=[-0.5*pi:0.01:pi]; % Span the angle for onlt tension model
         %Implementing McAuley bracket: x*(x>0) = x if x>0, 0 if x=< 056
         s sigma+ = <sigma>5\,758
 59%* RADIUS
                                                    %* Range
 60
         D = size(tetha);
         ml = cos(tetha);\frac{6}{6} \star61
         m2=sin(tetha);
                                                    \frac{6}{6} \star62
        Contador=D(1, 2);
                                                    \frac{6}{6} \star63
 6465radio = zeros(1, \text{Contador});
 66
 67
         s1 = zeros(1, \text{Contador});
         s2= zeros(1, Contador) ;
 68
 69
 70
         for i=1:Contador
             radio (i) = q/sqrt([\text{mac}(m1(i))) \text{mac}(m2(i)) 0 \text{mac}(nu*(m1(i)+m2(i))) \rightarrow \dots\sqrt{7}\,172
                  ce_inv* [m1(i) m2(i) 0 ...nu * (m1(i) + m2(i)) \};
 73
 74
              s1(i) = radio(i) * ml(i);75
 76
              s2(i) = radio(i) * m2(i);77
 78
         end
 79
         hplot =plot(s1, s2, tipo_linea);
 8081
 82 elseif MDtvpe==3
         % Comment/delete lines below once you have implemented this case
 83
 84
         menu ({'Damage surface "NON-SYMMETRIC" has not been implemented yet. '; ...
 85\quad \frac{9}{6} \frac{9}{6}86\quad \  \  \, ^{8}{\rm }\quad \  \, ^{8}{\rm }\quad \  \, ^{8}{\rm }\quad \  \,"Modify files "Modelos_de_dano1" and "dibujar_criterio_dano1"'; ...
                  'to include this option' }, \ldots87 \frac{9}{6} \frac{9}{6}'STOP');
 88
    \frac{6}{5} \frac{6}{5}error ('OPTION NOT AVAILABLE')
 899<sub>n</sub>90 theta= [0:0.01:2*pi]; % Span the angle for non-symmetric model
 91
   %* RADIUS
         D = size(theta):
                                                    %* Range
 92
 _{\rm 93}ml = cos(theta);\frac{6}{6} \star\approxm2 = sin(thata):
 \alpha_A95
         Contador=D(1, 2);
                                                     \frac{6}{2} \star96
 97
         radio = zeros(1, \text{Contador});
 98
         s1 = zeros(1, \text{Contador});
99
                = zeros (1, Contador) ;
100
         s2101
         for i=1:Contador
              % Radius is the tau_sig = q/sqrt(sigma_zeta*C-1*sigma_zeta)
102
              if (theta(i) \geq 0.5*pi) && (theta(i) \leq pi) % If in second quadrant
103
                  radio(i) = (q /sqrt([m1(i) m2(i) 0 nu + (m1(i) +m2(i))] + ...
104
                       ce_inv* [ml(i) m2(i) 0 ...105
106
                  nu * (ml (i) + m2 (i)) ]') / (m2 (i) - (m1 (i) / n));
_{\rm 107}elseif (theta(i) > pi) && (theta(i) < 1.5*pi) % If in third quadrant
108
                  radio(i)= n * q / sqrt([m1(i) m2(i) 0 nu * (m1(i) + m2(i))] * ...ce\_inv*[m1(i) m2(i) 0 ...]109\vert_{110}nu * (m1(i) + m2(i)) \},
```

```
111 elseif (theta(i) \geq 1.5*pi) % If in fourth quadrant
 112 \text{radio}(i) = n * (q/\text{sqrt}((m1(i) m2(i) 0 nu * (m1(i) + m2(i)))) * ...113 ce inv * [m1(i) m2(i) 0 ...<br>
114 nu * (m1(i) +m2(i)) ] ') ) / (n * m1(i)
\begin{array}{lll} \texttt{114} & \texttt{nu}*(\texttt{ml(i)}+\texttt{m2(i)})\text{ }J\text{ }')\text{ })/\left(\texttt{n}*\texttt{m1(i)} - \texttt{m2(i)}\right);\texttt{115} & \texttt{else } \$& \texttt{If} & \texttt{in} & \texttt{first} & \texttt{quadrant} \end{array}else % If in first quadrant
116 radio(i) = q/sqrt([m1(i) m2(i) 0 nu*(m1(i)+m2(i))]*...<br>117 ce.inv*[m1(i) m2(i) 0 ...117 ce inv * [m1(i) m2(i) 0 ...<br>
118 \text{nu} \star (\text{m1}(i) + \text{m2}(i))]';
\begin{array}{ll} \texttt{lin} & \texttt{nu} \star (\texttt{ml(i)} + \texttt{m2(i)})] \texttt{'} \texttt{;} \\ \texttt{in} & \texttt{end} \end{array}end
120 %Polar projection: r cos, r sin
121 s1(i) = radio(i) * m1(i);<br>
122 s2(i) = radio(i) * m2(i);s2(i)=radio(i)*m2(i);\vert_{123}124 end
_{125} hplot =plot(s1, s2, tipo_linea);
126
127
128
129 end
\vert_{130}131 return
```